# Dependency Updates mit Renovate

Armin Pech – FrOSCon 2023 1

### Dependencies

- Code außerhalb des eigenen Projekts
	- Externe Basissoftware, Docker Images, Frameworks
	- Private/öffentliche Libraries
- Tools für Versionierung und Download

Dependencies vereinfachen Projekte, brauchen aber Pflege.

## Beispiel: Dependencies

#### Dockerfile:

FROM **httpd:2.4.55**

COPY ./conf /usr/local/apache2/conf

## Beispiel: Dependencies

#### go.mod:

module mymodule

**go 1.19**

)

require ( **github.com/spf13/cobra v1.6.1**

## Dependency Updates

#### Warum?

- Security Patches einspielen
- Bugs beheben
- Performance-Verbesserungen
- Neue Features

#### Wie verfolgt man neue Versionen? Wer macht die Updates?

## "Automated dependency updates. Multi-platform and multi-language."

<https://github.com/renovatebot/renovate>

### Alternativen zu Renovate

- Manuelle Updates ;-(
- GitHub [Dependabot](https://github.com/dependabot/dependabot-core)
- Kommerzielle Produkte

## Warum Renovate?

- Findet und pflegt Dependencies automatisch
- Erstellt Pull Requests in Git-Plattform; automatische Merges möglich
- Verschiedene Betriebsoptionen
- Detaillierte Konfigurationsmöglichkeiten
- Gute Erweiterbarkeit; Babiel hat Docker Image Tag Support für Kubernetes Manifests beigesteuert

<https://www.mend.io/free-developer-tools/blog/automated-dependency-updates-for-kubernetes-manifests/>

## Wie funktioniert Renovate?

- 1. Renovate-Konfigurationen auswerten
- 2. Dependencies in Git-Repository finden (Dockerfile, go.mod, etc.)
- 3. Änderungen in Git-Branches
	- separat nach Dependency und Update-Typ
- 4. Pull Request erstellen
- 5. Evtl. automatischer Merge

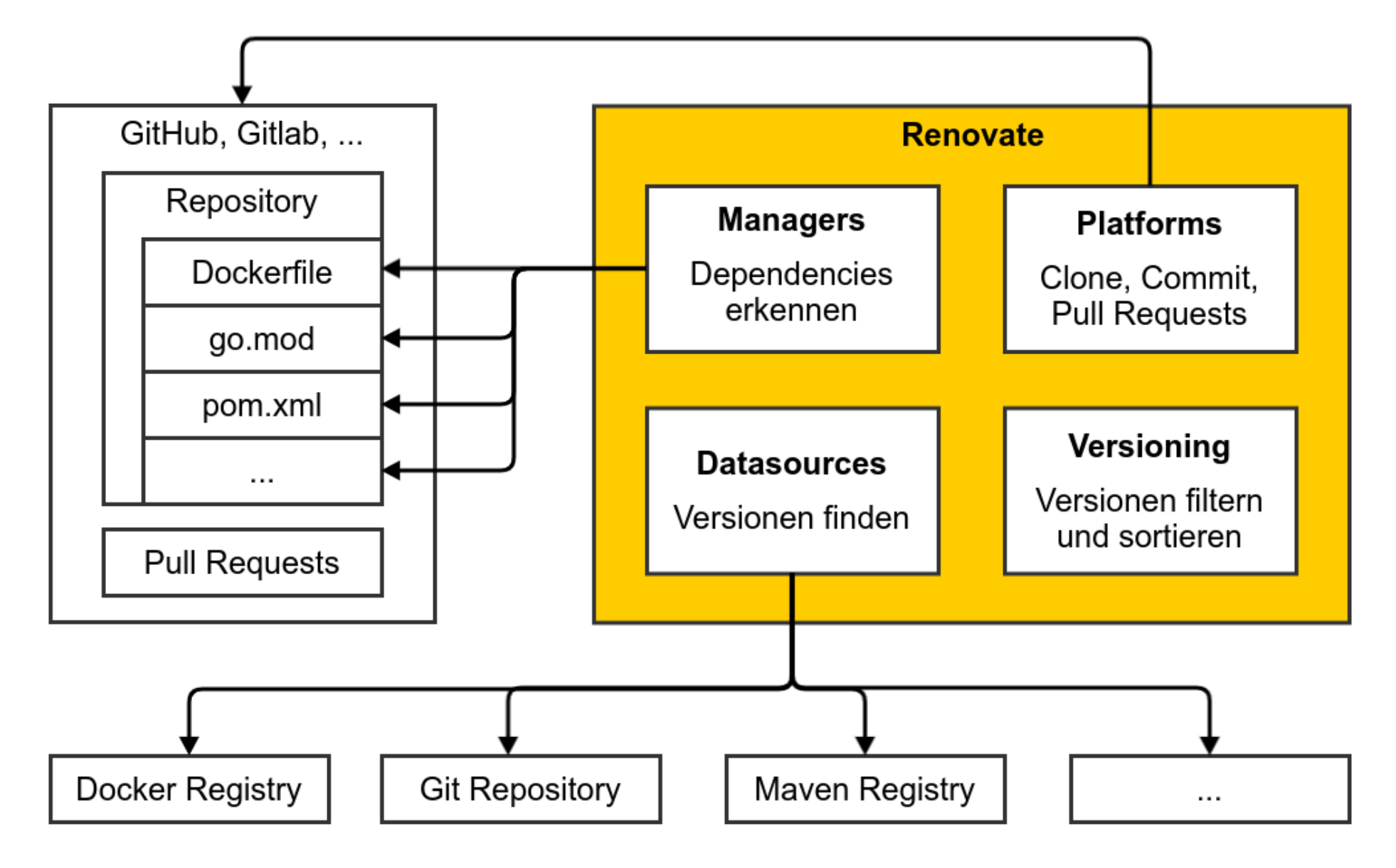

### Was unterstützt Renovate?

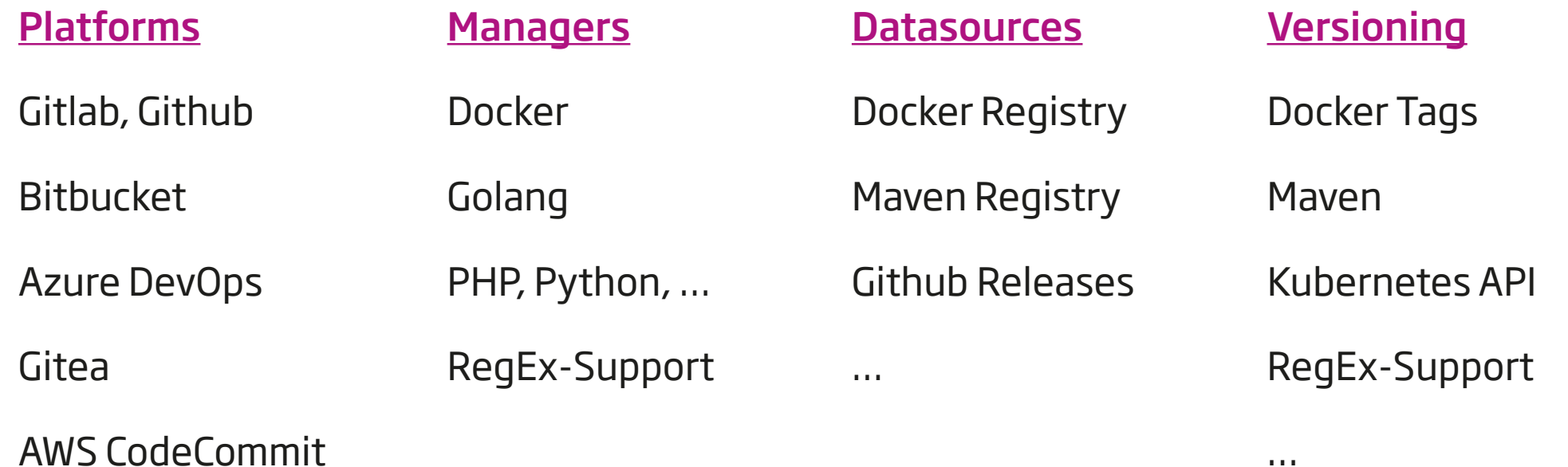

…

## Einstieg in Renovate

- 1. Betrieb
	- Regelmäßige Ausführung (z.B. Cron)
	- Scheduling: Bearbeitung von Dependencies und Pull Requests
- 2. Onboarding neuer Repositories
- 3. Repositories durchsuchen, Patches erstellen
	- Automatischer Merge
	- Manuelle Freigabe

### Betriebsoptionen

- npm Package
- Docker Image
- Gitlab Runner (CI-Templates)
- GitHub Action

Details:<https://docs.renovatebot.com/getting-started/running/>

### Renovate ausführen

Voraussetzungen:

- User und Token in Git-Plattform
- Schreibrechte auf Repos

docker run --network host renovate/renovate \

- --platform gitlab --endpoint https://gitlab.example.com/api/v4/ \
- --token <token> --autodiscover

## Repository Onboarding

- Erstellt renovate.json (aus Vorlage)
- Erforderlich für weitere Renovate-Aktionen

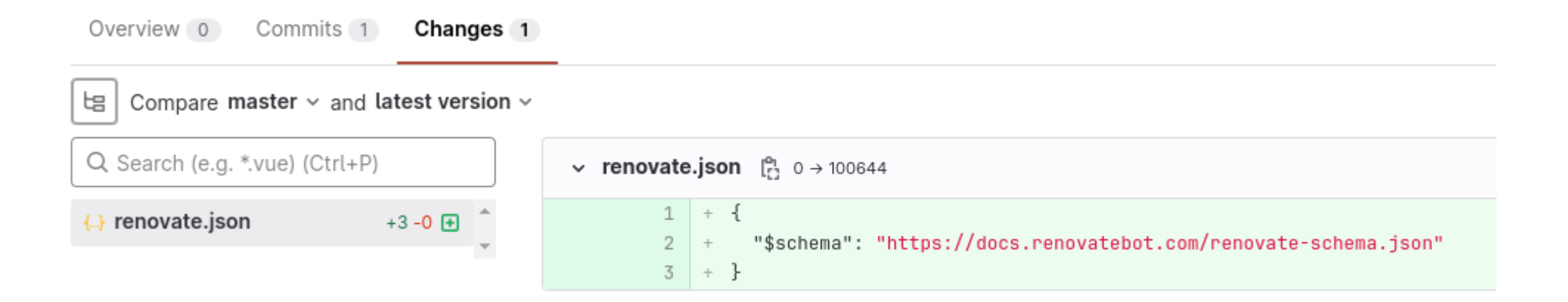

#### **Configure Renovate**

Edit Code  $\sim$ 

### babiel

& Open Renovate requested to merge renovate/configure into master 4 months ago

Overview 0 Commits 1 Pipelines 0 Changes 1

Welcome to Renovate! This is an onboarding MR to help you understand and configure settings before regular Merge Requests begin.

ë To activate Renovate, merge this Merge Request. To disable Renovate, simply close this Merge Request unmerged.

#### **Detected Package Files**

· go.mod (gomod)

#### **Configuration Summary**

Based on the default config's presets, Renovate will:

- Start dependency updates only once this onboarding MR is merged
- · Enable Docker major updates.

a Would you like to change the way Renovate is upgrading your dependencies? Simply edit the renovate.json in this branch with your custom config and the list of Merge Requests in the "What to Expect" section below will be updated the next time Renovate runs.

#### **What to Expect**

With your current configuration, Renovate will create 3 Merge Requests:

- ▶ fix(deps): update github.com/stmcginnis/gofish digest to 290b8a5
- Präsentationstitel 16
- ► fix(deps): update module github.com/inconshreveable/mousetrap to v1.1.0

### Update-Beispiel in Gitlab

provid >  $\Rightarrow$  httpd > Merge requests > !1348

#### fix(deps): update httpd docker tag to v2.4.55

& Merged Renovate requested to merge renovate/httpd-2.4.x [c] into master 1 month ago

Overview 0 Commits 1 Pipelines 1 Changes 1

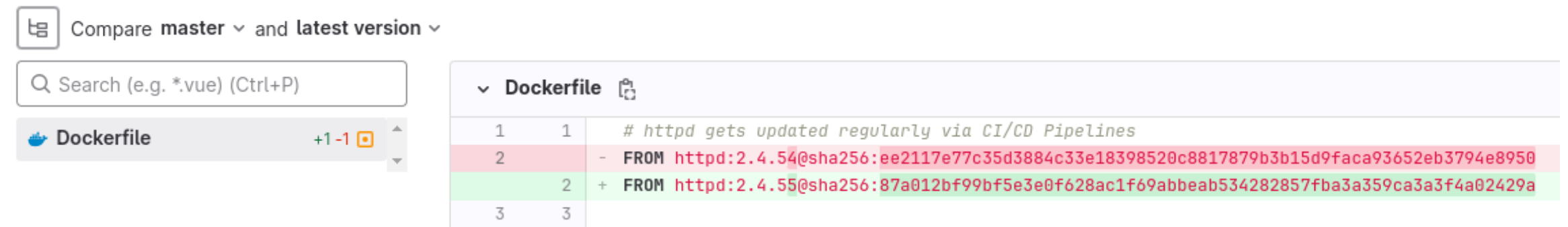

provid >  $\Rightarrow$  httpd > Merge requests > !1348

#### fix (deps): update httpd docker tag to v2.4.55

& Merged Renovate requested to merge renovate/httpd-2.4.x [c] into master 1 month ago

Overview 0 Commits 1 Pipelines 1 Changes 1

#### This MR contains the following updates:

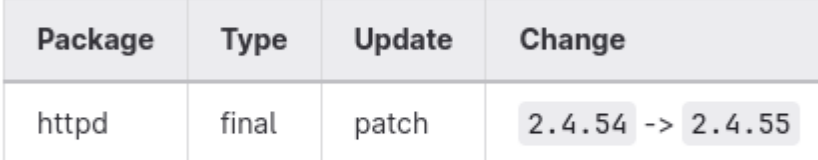

Kundenspezifische Update- und Deployment-Verfahren

Softwarespezifische Update Guidance

#### Configuration

- Schedule: Branch creation At any time (no schedule defined), Automerge At any time (no schedule defined).
- ÷ Automerge: Enabled.
- Rebasing: Whenever MR becomes conflicted, or you tick the rebase/retry checkbox.
- Ignore: Close this MR and you won't be reminded about this update again.

 $\Box$  If you want to rebase/retry this MR, check this box

### **babiel**

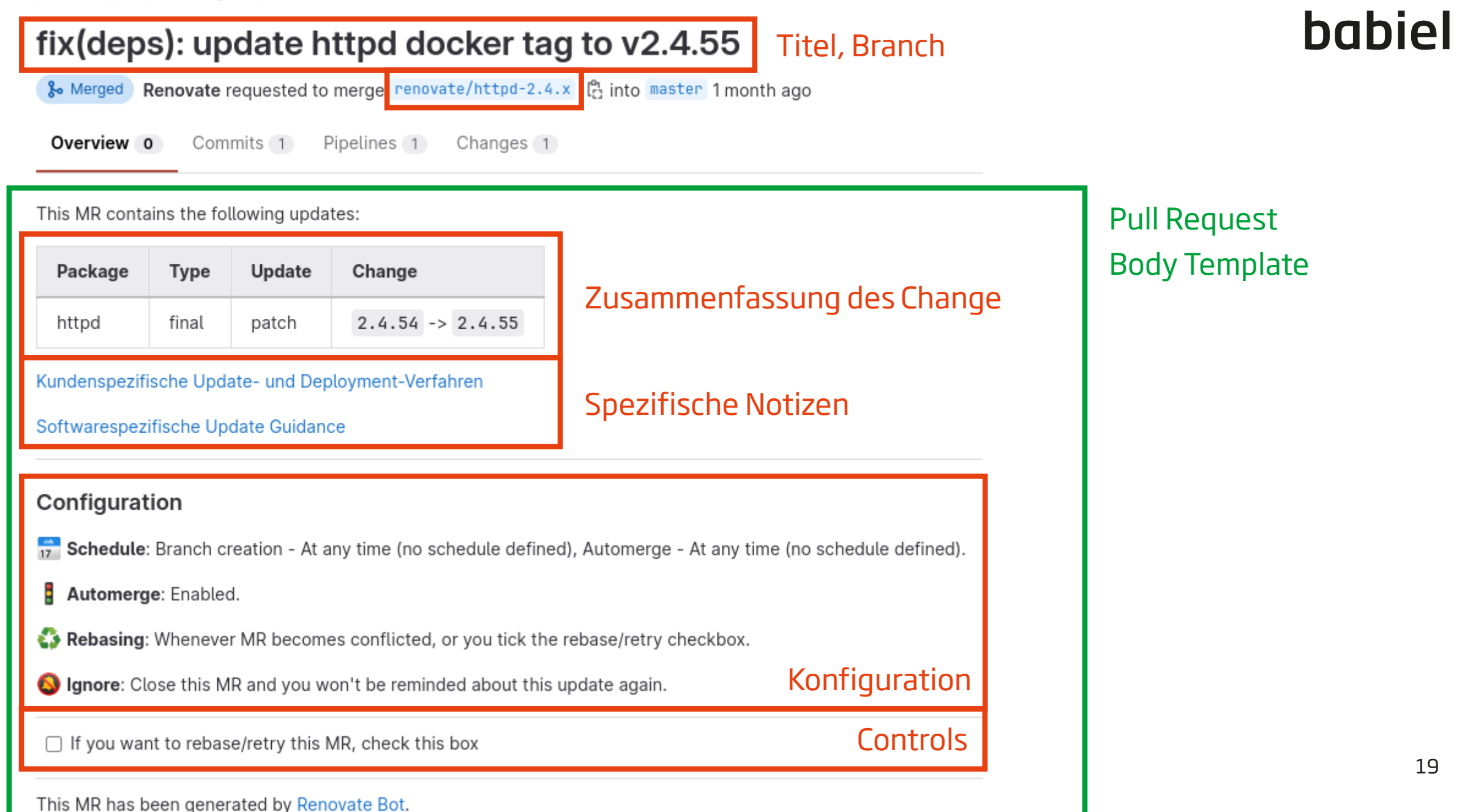

## Wie werden Patches verfolgt?

- Renovate hat keinen Status; Speicher ist die Git-Plattform
	- Orientierung an Branch-Name und Pull Request Titel
- Update nicht gewünscht ? Pull Request (PR) schließen
	- PR für v1.2.2  $>$  v1.2.3 schließen  $\rightarrow$  neuer PR erst für v1.2.4
	- PR für v1.2.4  $>$  v1.3.0 schließen  $\rightarrow$  neuer PR erst für v1.4.0 oder v1.2.5
- Renovate-Verhalten steuerbar nach Update-Arten (Major, Minor und Patch Update)

## Updates und Versionen

Beispiel: Semantic Versioning – <https://semver.org/>

- Versionsschema: <MAJOR>.<MINOR>.<PATCH> (z.B. 1.2.3)
- MAJOR: Breaking Changes (z.B. API-Inkompatibilitäten, Konfigurationsoption umbenannt)
- MINOR: Funktionen hinzugefügt, Änderungen abwärtskompatibel
- PATCH: abwärtskompatible Bugfixes

Beispiel: Wann darf Renovate automatisch einen Pull Request mergen?

### Automerge

- Entscheiden: Für welche Dependencies und Update-Typen?
- Empfehlung: CI-Pipeline mit Build
	- Ausreichend Tests, CODEOWNERS
	- Evtl. Deployment in eine Testumgebung
- Schutz: Merge nur bei erfolgreicher CI-Pipeline

#### Merge checks

These checks must pass before merge requests can be merged.

Pipelines must succeed  $\mathcal{L}$ Merge requests can't be merged if the latest pipeline did not succeed or is still running.

#### Dependency Updates mit Renovate 22

## Beispiel: Automerge in Gitlab

Pipeline #479694 passed for d92cbb60 on renovate/httpd-2.4.x 1 month ago  $(\checkmark)$ 8√ Approval is optional & Merged by & Renovate 1 month ago Revert Cherry-pick Merge details • Changes merged into master with e602d5c7. · Deleted the source branch. Pipeline #479700 passed for e602d5c7 on master 1 month ago  $\mathcal{L}$ 

 $(\checkmark)$ 

## Konfigurationsoptionen

- 1. Builtin-Konfiguration
- 2. Presets
- 3. Globale Konfiguration
- 4. Konfiguration im Repository
- 5. Konfiguration für Packages

## Globale Konfiguration

```
{
 "platform": "gitlab",
 "gitAuthor": "Renovate <renovate@example.com>",
 "labels": [
    "renovate",
 ],
 "enabledManagers": ["dockerfile", "kubernetes", "gomod", "maven"],
}
```
## Konfiguration im Repository

```
"automerge": true,
 "major": {
   "automerge": false,
   "prBodyNotes": [
      "Beachte bei Major-Upgrades diese Hinweise: https://wiki.example.com/xyz"
    ]
 }
}
```
{

## Konfiguration für Packages

```
{
 "packageRules": [
    {
      "matchManagers": ["maven"],
      "matchPackagePatterns": ["^com\\.example\\."],
      "registryUrls": ["https://repo.example.com/repository/myrepo"]
    }
  ]
}
```
## Login an Registries

```
Dependency Updates mit Renovate 28 { "hostRules": [ { "matchHost": "docker.example.com", "username": "renovate", "password": "<password>" } ] }
```
## Updates einschränken

```
{
 "packageRules": [
    {
      "matchPackageNames": ["github.com/spf13/cobra"],
      "allowedVersions": "<2.0"
    }
  ]
}
```
### Presets

- Konfigurationen wiederverwenden
- Defaults schaffen

{

• Builtin Presets: <https://docs.renovatebot.com/presets-default/>

```
"extends": [":automergeAll", ":assignee(a.pech)", "github>user/repo"]
}
```
## Scheduling

- Ausführung von Renovate VS Aktionen durch Renovate
- Reduzierung von Benachrichtigungen
- Ressourcen der CI-Pipeline schonen

```
"timezone": "Europe/St_Augustin",
 "schedule": ["after 8pm", "before 6am"]
}
```
{

## Regex Manager

Aktualisierung von Dependencies ohne Package Manager

myproject/app/Dockerfile:

FROM debian:12-slim

```
ENV APP_VERSION=v1.2.3
```
RUN wget https://github.com/**example-org/app-repo**/releases/download/\ **\$APP\_VERSION**/app-**\$APP\_VERSION** –O /app

## Regex Manager

```
"regexManagers": [
  {
    "fileMatch": ["^Dockerfile$"],
    "matchStrings": ["ENV APP_VERSION=(?<currentValue>.*)\n"],
    "datasourceTemplate": "github-releases",
    "depNameTemplate": "example-org/app-repo"
  }
]
Details: https://docs.renovatebot.com/modules/manager/regex/
```
### **Weiteres**

- Package Grouping: mehrere Dependencies in einem Patch
- Stability Days: Patch/Merge verzögern
- Rollback Patch Requests

## Das was nur ein Überblick :)

Details: <https://docs.renovatebot.com/>

### Dependency Dashboard

This issue lists Renovate updates and detected dependencies. Read the Dependency Dashboard docs to learn more.

#### **A** Dependency Lookup Warnings

. Renovate failed to look up the following dependencies: github.com/spf13/cobra.

Files affected: go.mod

#### Open

These updates have all been created already. Click a checkbox below to force a retry/rebase of any.

□ fix(deps): update httpd docker tag to v2.4.55

#### **Detected dependencies**

#### ▼ dockerfile

▼ Dockerfile  $\bullet$  httpd 2.4.53

#### $\blacktriangledown$  gomod

▼ qo.mod

- $-$  go 1.19
- · github.com/spf13/cobra v1.6.0

#### Dependency Updates mit Renovate 36

## Abhängigkeitsketten pflegen

Komplexe Dependencies interner Projekte pflegen

- httpd  $\leftarrow$  myproject/webserver  $\leftarrow$  myproject/app1
- httpd  $\leftarrow$  myproject/webserver  $\leftarrow$  myproject/app2
- httpd  $\leftarrow$  myproject/webserver  $\leftarrow$  myproject/app2  $\leftarrow$  otherproject/app3

## Abhängigkeitsketten pflegen

myproject/webserver/Dockerfile:

FROM httpd:2.4.55

myproject/app1/Dockerfile:

FROM registry.example.com/myproject/webserver:1.2.3

Wie Updates von myproject/webserver automatisch in myproject/app1 einpflegen?

### Abhängigkeitsketten pflegen

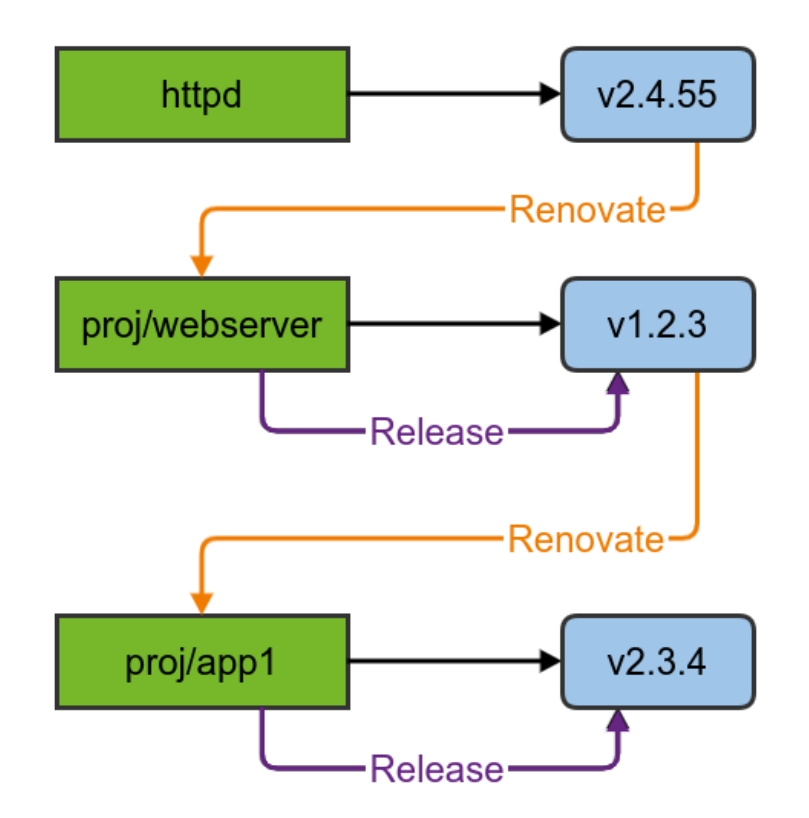

## Conventional Commits

Renovate nutzt Conventional Commits: <https://docs.renovatebot.com/semantic-commits/>

Conventional Commit Messages enthalten Bedeutung der Änderung:

- Format: <type>[scope]: commit message
- fix(deps): Update myproject/webserver v1.2.2 to v1.2.3
- feat(deps): Update myproject/webserver v1.2.3 to v1.3.0
- feat(deps): Update myproject/webserver v1.3.0 to v2.0.0 BREAKING CHANGE: Wechsle von httpd auf nginx

Dependency Updates mit Renovate 40

### Conventional Commits

```
myproject/webserver/renovate.json:
```

```
"semanticCommits": "enabled",
"semanticCommitType": "feat",
"packageRules": [
  {
    "matchUpdateTypes": ["patch"],
    "semanticCommitType": "fix",
  }
]
```
### Conventional Commits

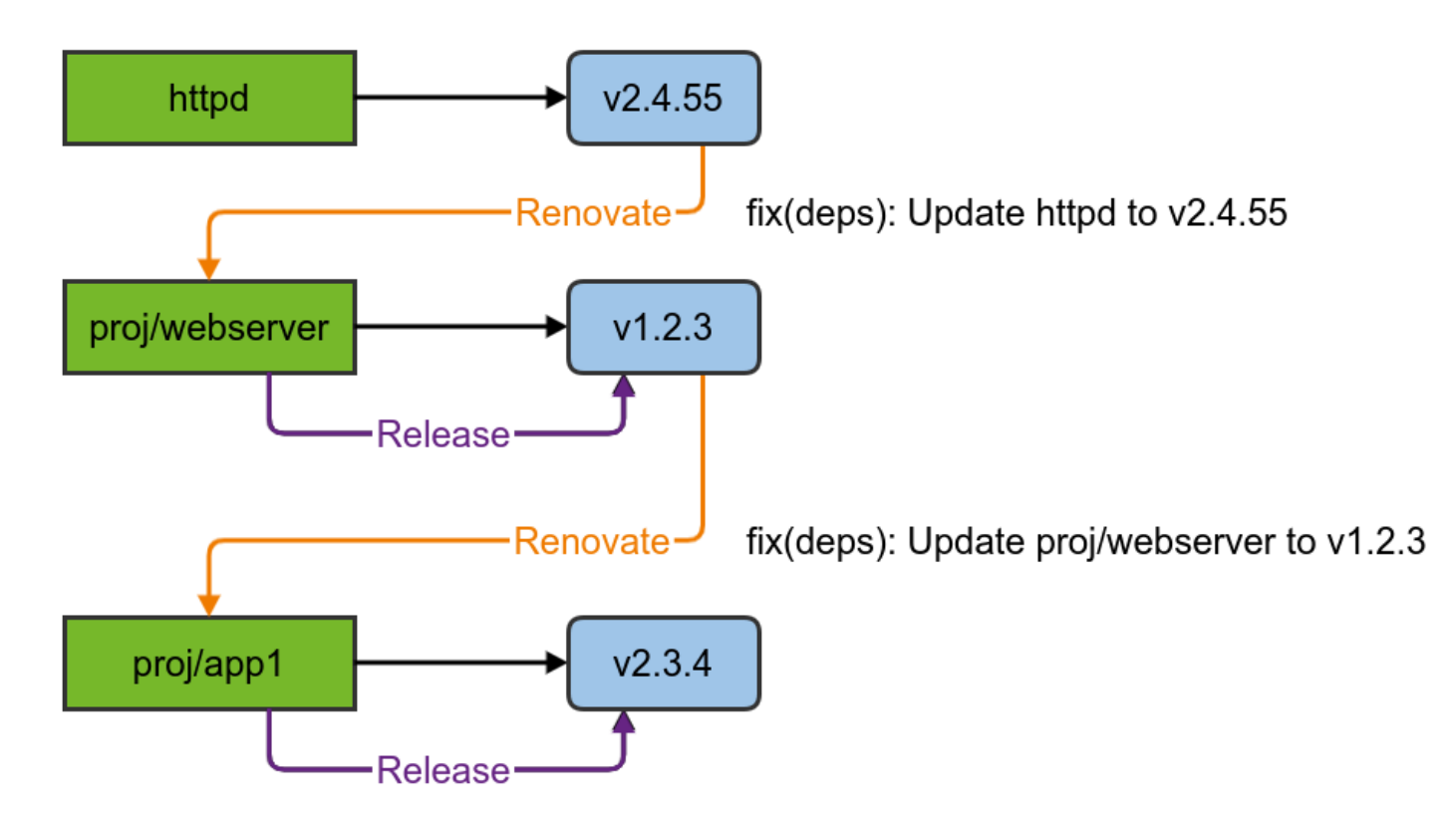

 $00:02$ 

### Conventional Commits & Automatische Releases

#### Automatische Releases basierend auf Commit-Nachrichten (z.B. [juhani/go-semrel-gitlab\)](https://juhani.gitlab.io/go-semrel-gitlab/)

- 14 Created fresh repository.
- 15 Checking out e602d5c7 as master...
- 16 Skipping Git submodules setup
- 18 Executing "step script" stage of the job script
- Using docker image sha256:ad6bec6c16fa222e55f37513bd4cfa2836beeea34cbaeefefd613494e3d182e0 for registry.gitlab.com/juhani/go-semrel-19 gitlab:v0.21.1@sha256:9bde0390b066498c3fe3065971651e4e7a3f34c3dbabc0ac7f85b33d9a693fdb with digest registry.gitlab.com/juhani/go-semr el-gitlab@sha256:9bde0390b066498c3fe3065971651e4e7a3f34c3dbabc0ac7f85b33d9a693fdb ...
- 20 \$ release test-git || exit 0
- $21$  # 3.1.75
- 22 2023-01-18
- 23  $#$  Fixes
- \*\*deps:\*\* update httpd docker tag to v2.4.55 (d92cbb60c793fc5997fcf8d44eb5da8c2dbaa03e)
- ## Other changes

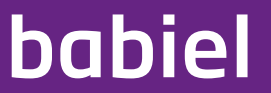

# Ende. Fragen?

Dependency Updates mit Renovate 44